# Hadopi

# *DESINSTALLATION D'UN LOGICIEL DE PARTAGE AVANT CONNEXION*

Notre structure s'engage dans la protection du droit des créateurs et souhaite vous associer à cette démarche en vous invitant à ne pas télécharger illégalement des contenus contrevenant au droit de la propriété intellectuelle sur Internet.

Nous mettons à votre disposition une connexion Wi-Fi, nous vous invitons à adopter une attitude responsable quant à l'utilisation de cette connexion Internet.

Avant toute connexion, il est préférable de vérifier si votre ordinateur dispose d'un logiciel pair-à- pair (exemple : BitTorrent, uTorrent, eMule, Azureus, Vuze, Shareaza, etc..) qui permet la mise à disposition de fichiers ou d'œuvres protégés. Si vous utilisez ce type de logiciel uniquement à des fins de téléchargement ou de mise à disposition d'œuvres protégées par le droit d'auteur, nous vous conseillons de le désinstaller ou de le désactiver avant toute connexion à notre accès.

Pour rappel, il ne suffit pas de supprimer l'icône de votre bureau pour désinstaller un logiciel, auquel cas celui-ci reste actif. Si vous souhaitez désinstaller le logiciel de votre ordinateur, veuillez-vous référer aux explications ci-dessous.

#### DESINSTALLATION SOUS WINDOWS

En fonction de la version de Windows choisissez la procédure appropriée parmi les propositions ci-après :

• Windows Vista : menu Démarrer - panneau de configuration - programmes - désinstaller un programme - clic droit sur le nom du programme à désinstaller, puis cliquez sur «Désinstaller/Modifier» et suivez les différentes étapes demandées.

• Windows 7 : menu Démarrer - panneau de configuration

- programmes et fonctionnalités - clic droit sur le nom du programme à désinstaller, puis cliquez sur «Désinstaller» et confirmez.

• Windows 8 : dans le champ «Rechercher», tapez «programmes» - paramètres - ajouter ou supprimer des programmes - sélectionnez le programme à désinstaller, puis cliquez sur «Désinstaller» et suivez les instructions.

• Windows 10 : menu Démarrer – Paramètres - Système > Applications et fonctionnalités - Sélectionnez le programme – Désinstallez et suivez les instructions.

Si votre version de Windows ne s'y trouve pas, veuillez consulter l'aide fournie avec votre système d'exploitation.

## DESINSTALLATION SOUS MAC

Si aucun désinstalleur n'a été fourni avec le logiciel, la procédure à suivre est la suivante :

- Ouvrez le dossier « Applications » et recherchez le programme à désinstaller.

- Glissez l'icône du logiciel jusqu'à la Corbeille.

- Videz la Corbeille pour supprimer les fichiers de manière définitive (clic droit sur la Corbeille, sélectionnez « vider la corbeille » puis validez)

### DESINSTALLATION SOUS LINUX

Les modalités d'installation et de désinstallation sur Linux dépendent de la distribution Linux que vous utilisez. Utilisez le package manager correspondant.

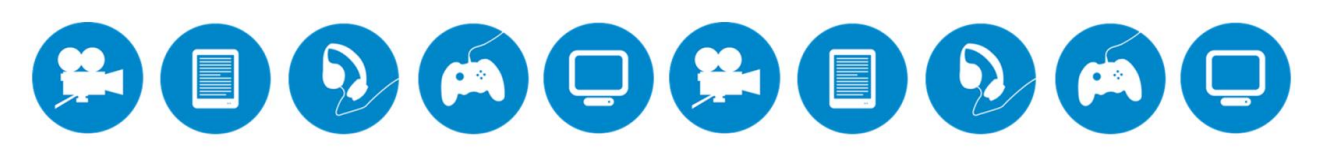